# **Asztalitenisz-labda adogatógép AMICUS** PROFESSIONAL

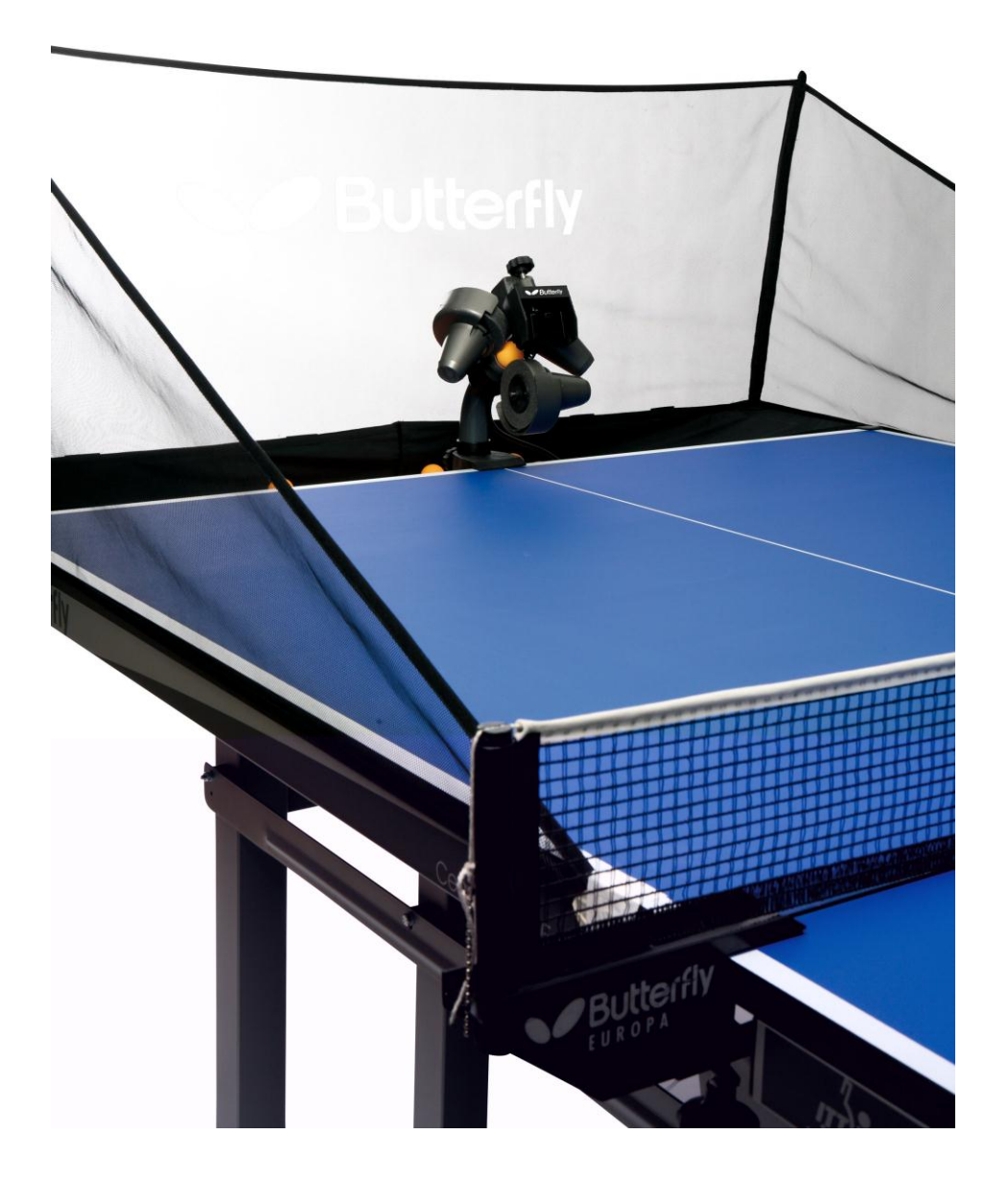

Tervező: Lukács Csaba Szabadalom száma: HU 200 947 B

# **Kezelési utasítás**

#### **Fontos: Kérjük olvassa el részletesen a kezelési utasítást, mielőtt a gépet beindítja**

**A vezérlő doboz (rövid ismertetés)** fejezet az **AMICUS** PROFESSIONAL**.** adogatógép alap beállításait tartalmazza. A részletes utasítások az ezt követő Beállítások fejezetben találhatók.

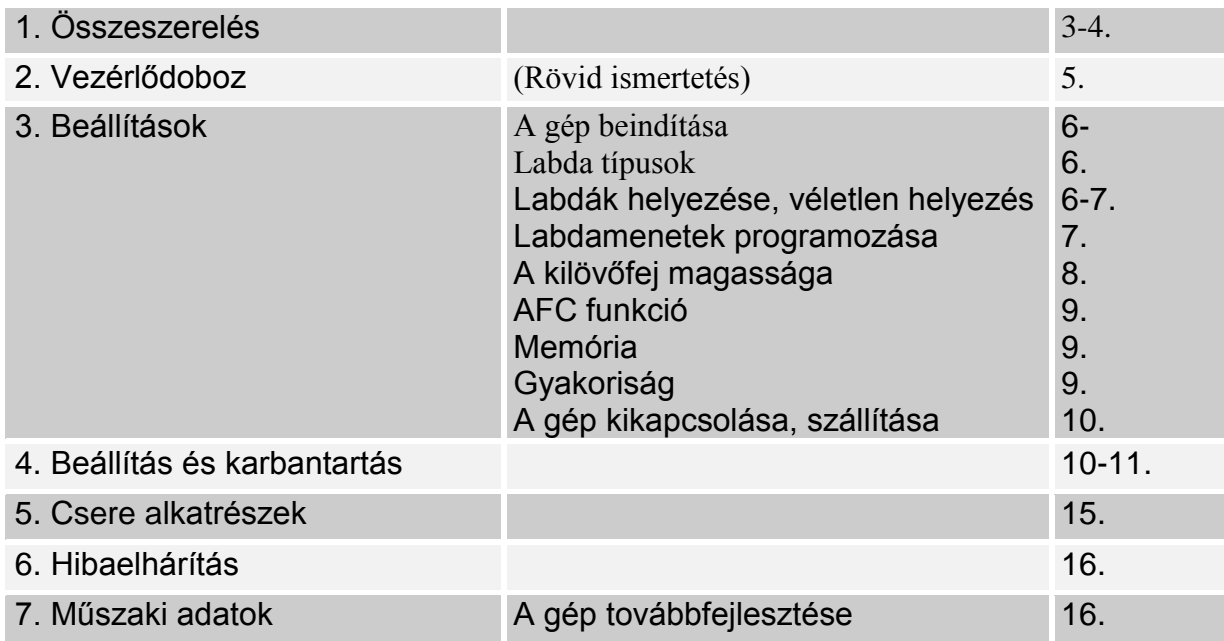

#### **Az AMICUS** PROFESSIONAL *asztalitenisz-labda adogatógép*

Világújdonság Ön a Butterfly **AMICUS** PROFESSIONAL adogatógépének a tulajdonosa.

- A 3 kilövő korongos fej
- A kilövő korongok szívós, tartós habanyagból készülnek, amelyek speciális kopásgátló bevonattal is rendelkeznek
- Könnyű, kompakt, célirányos mechanika, egybeépített nagy gyűjtőhálóval (6 kg)
- Egyszerűen könnyen kezelhető vezérlő doboz
- Véletlen-szerű labdahelyezés funkció
- Különböző pörgésű, sebességű, helyezésű és ívű labdák program szerinti és véletlenszerű lejátszása
- Memória és IFC (egyéni gyakoriság szabályozás) funkciók
- Minden funkció a játékos térfeléről, a vezérlődobozról állítható
- Állítható kilövési magasság

#### **A gépre 2 év teljes garanciát, és 5 év javítás és alkatrész ellátást garantál a gyártó**.

#### Fontos:

- Kérjük olvassa el részletesen a kezelési utasítást, mielőtt a gépet beindítja!!
- Az adogatógép csak 100-230 V-os hálózatra csatlakoztatható.
- A labdakilövő korongok nagy sebességgel forognak. Ezért azok megérintésétől óvakodjon, mert sérülést okozhatnak!
- Az **AMICUS** PROFESSIONAL adogatógép csak zárt száraz helyiségben használható!

Ha ön megfogadja a fenti tanácsokat, akkor az " **AMICUS** PROFESSIONAL" mindig nagyszerű edzőpartnere és "barátja" lesz (az amicus, latinul barátot jelent)

# **KEZELÉSI UTASÍTÁS**

## **1. A gép összeszerelése**

Az alábbi fő darabokból állítható össze a gép:

- a) A labdagyűjtő hálóval összeépített kilövő szerkezet
- b) 24V-os egyenáramú adapter (100-240V-os hálózatra)
- c) Vezérlő doboz
- d) Hosszabbító kábel
- e) Vezérlő doboz tartó lemez

Egyéb tartozékok: Imbusz (hatszög) kulcsok, kilövőkorong, kilövőkorong távolság beállító cső, tartalék gumigyűrű a hálóhoz, öntapadós tépőzárak a robot rögzítéséhez.

1. Hajtsa le a hálószerkezet tartóvasát az első ütközési pontig, Csatlakoztassa a kilövő fejből kijövő kábel, a hosszabbító kábel és az adapter DC csatlakozóját a géptest felső részén található egymás mellett lévő aljzatokba. **(1a. kép)** Forgassa előre a kilövő fejet a

tartócső hátulján lévő nagy műanyag csavar segítségével, majd hajtsa ki a két kampót, amelyek megtámasztják a gépet, amikor azt az asztal szélére felfüggesztjük**. (1b. kép)** 

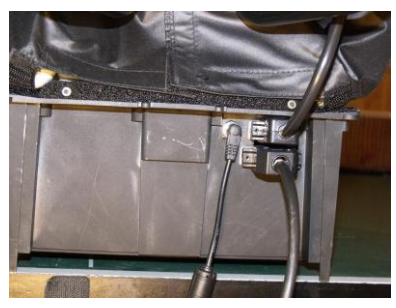

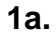

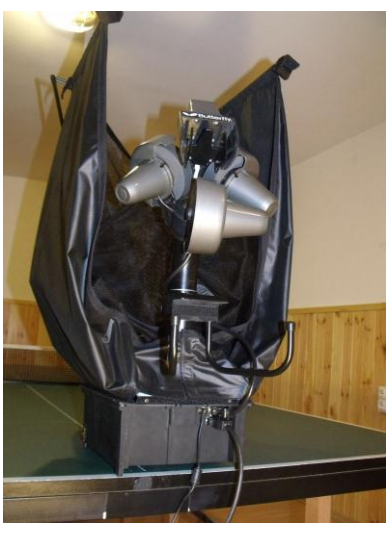

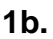

2. Akassza fel a gépet az asztal végére, ahogy a képen látszik, **(2. kép) kép**

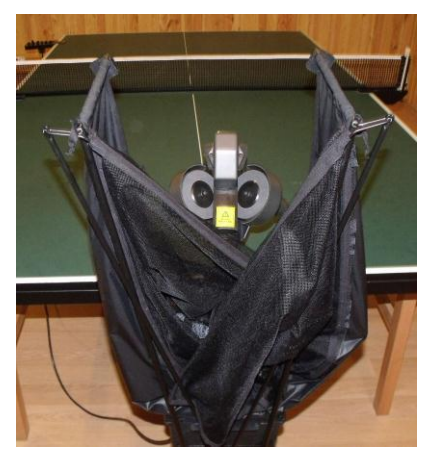

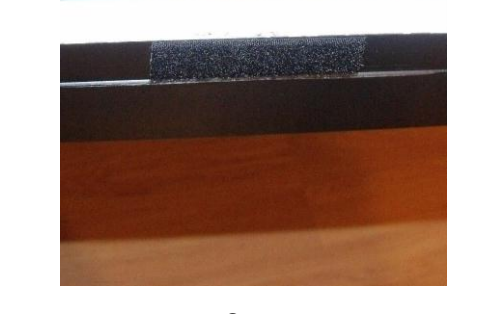

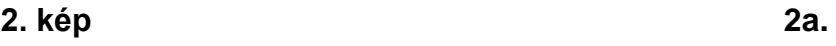

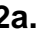

**Megjegyzés**: **A függesztő állvány asztal végével érintkező belső felületén tépőzár található***. Javasoljuk, hogy a tépőzár öntapadós ellendarabját, amely az egyéb tartozékok között megtalálható, ragasszák fel az asztal végére, mert ezzel a gép sokkal biztosabban kapcsolódik az asztalhoz. Ez különösen gyermekedzéseken ajánlott, ahol a kicsik az asztal körül futkározhatnak. ( 2a. kép)*

3. Hajtsa le a két hálótartó rudakat oly módon, hogy a gép mögé állva a hálótartó vas legfelső pontjait megfogva egyszerre két oldalra lehúzza azokat.**(3. kép)** Ekkor a hálószerkezet hátsó, függőleges fele automatikusan felemelkedik. A hálótartó rudak végén található műanyag sarok elemeket illessze pontosan az asztal sarkaira, ahogy a képen látszik. **(4. kép)**

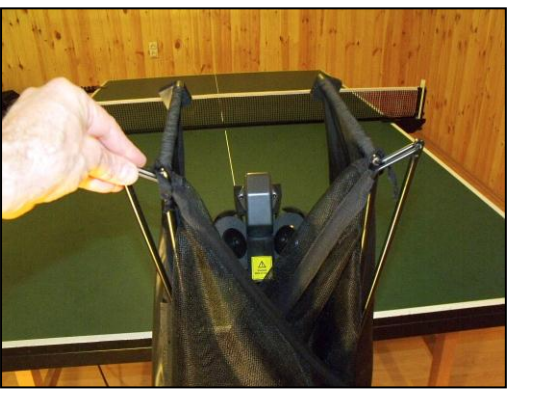

**3. kép**

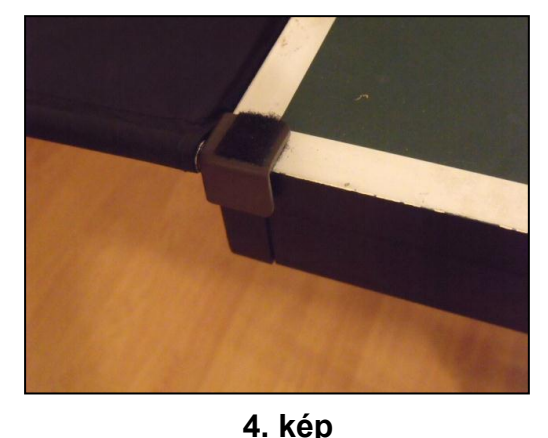

*Megjegyzés: A műanyag sarokelemek belső felületén tépőzár van. Ha az asztal sarkaira a tépőzárak párját felragasztja (ezek a mellékelt, kicsi tartozék zacskóban találhatók), akkor a hálót stabilabban lehet illeszteni az asztalhoz.*

4. Ezután húzza át a gyűjtőháló sarkára hurkolt gumigyűrűt a térfelet elválasztó háló és a tartóvasa között az (**5. kép)** szerint, és akassza rá a gumigyűrűt a hálóvas rögzítésére szolgáló csavarra alul. A háló oldalára varrt tépőzárat tapassza a műanyag sarkon lévő ellendarabjára. (**6. kép)**

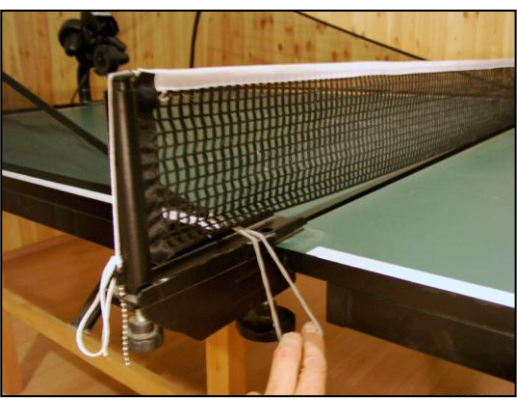

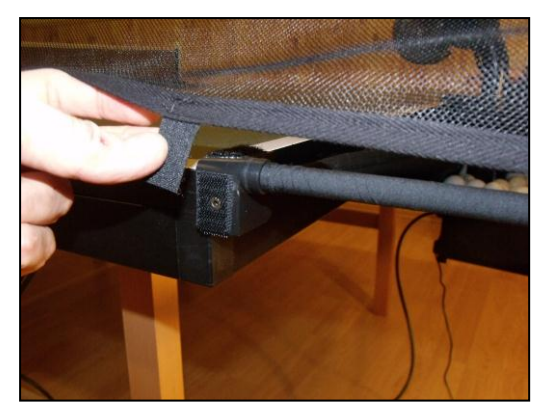

**5. kép 6. kép**

3 . A hosszabbító kábelt húzza át az asztal ellenkező oldalára, és csatlakoztassa a vezérlődobozhoz. A vezérlődobozt pedig akassza rá az asztal oldalára helyezett tartó lemezre. (7. kép) A gép játékra készen felállítva a **8. képen** látható.

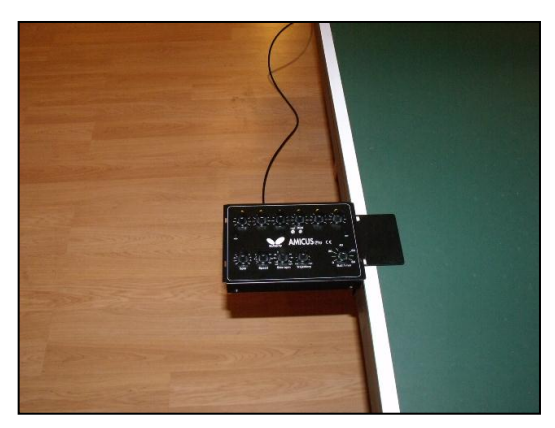

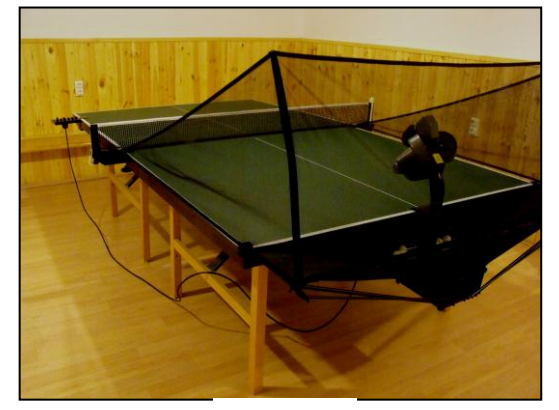

**7. kép 8. kép**

**- 4 -**

## **2. Vezérlő doboz (rövid ismertetés)**

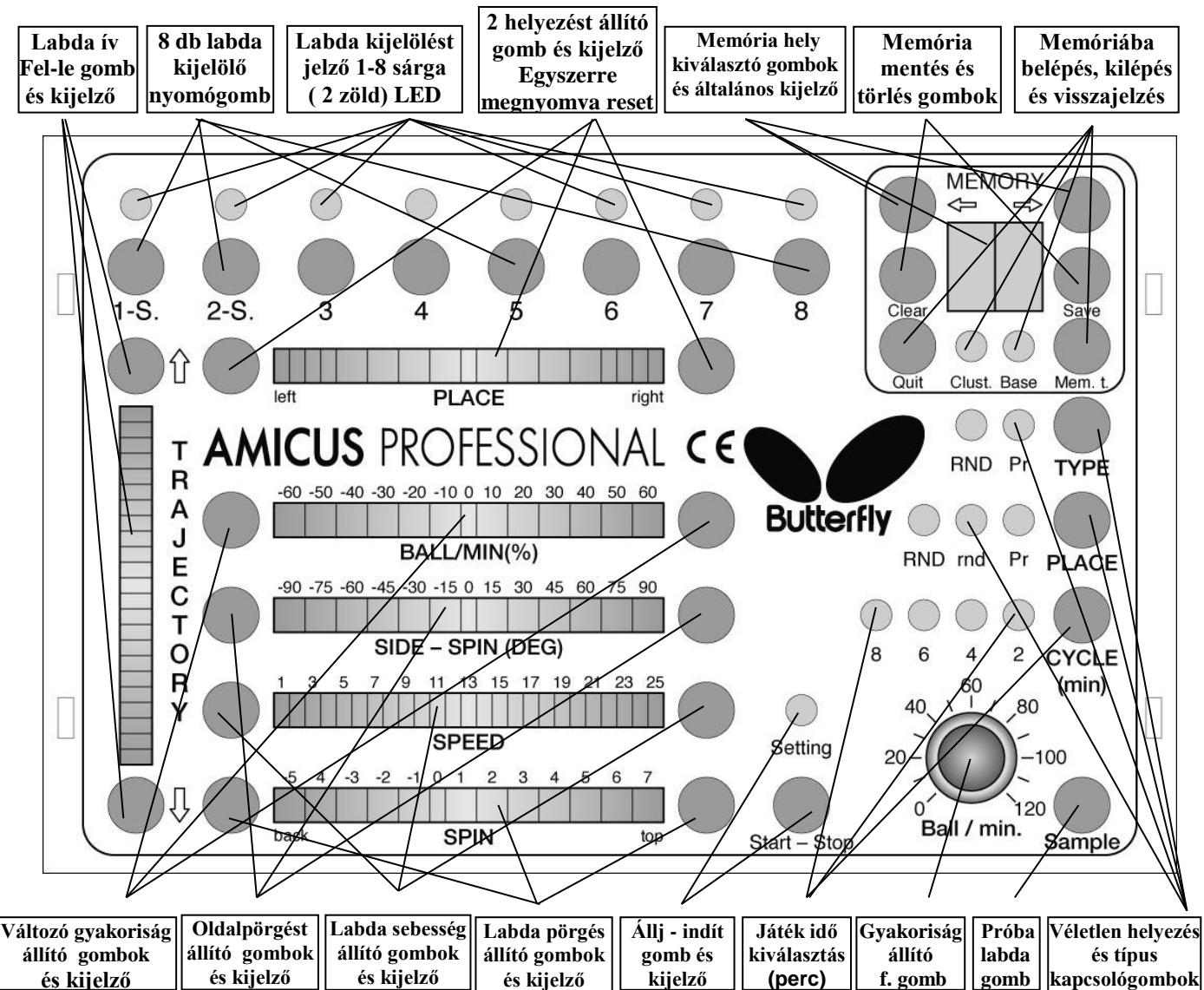

**- 5 -**

 Aktuális labda az a labda, amelynek a felső sorban a kijelölő LED-je villog (8-ból mindig csak 1 lehet) **Játéknak nevezünk egy vagy több ütésből álló labdamenetet (poént) és jelző LED-ek**

- **Labda ív állító gombok és kijelző LED-sor: Labda kilövési ívének beállítása és visszajelzés**
- 
- 
- 
- 
- 
- 
- 
- 
- 
- 
- 
- 
- 
- 
- 

- **8 db labda kijelölő gomb és jelző LED-ek: Labdákat adhatunk hozzá a programhoz (első nyomás) A már bekapcsolt labdákat aktuálissá tehetjük (rövid nyomás) vagy kikapcsolhatjuk (hosszú nyomás) vagy az 1. és 8. gomb egyszerre lenyomásával mindet töröljük** - **Labda helyezését állító gombok és kijelző: Az "aktuális"labda jobb-bal helyezése és visszajelzése** - **Reset (2 helyezést állító gomb egyszerre) Az elmozdult labdahelyező lemez visszaállítása** - **Memória hely kiválasztó gombok: A 100 lehetséges memória hely kiválasztására - Memória mentés és törlés gombok: A játék memóriába mentésére és onnan törlésére - Memória belépés, kilépés, visszajelzés: A memória műveletek elkezdésére, visszajelzésére - Változó gyakoriság állító gombok és kijelző Minden labdához rendelhető egyedi gyakoriság állítása - Oldalpörgést állító gombok és kijelző: A labda oldalpörgés beállítására és visszajelzésére - Labda sebesség állító gombok és kijelző: Labda sebesség fokozat beállítás és visszajelzés - Labdapörgés állító gombok és kijelző: Labdapörgés fokozat beállítás és visszajelzés - Állj –indít gomb és kijelző: (lásd távkapcsoló) Megnyomva stop/beállítás állapotba kerül a gép** (**piros lámpa világít). Az aktuális labda állítható. - Játékidő kiválasztás Annyiszor 10 másodpercig játszik a gép** amekkora szám szerepel az éppen kigyújtott LED alatt, majd fele annyi másodperc szünetet tart a gép és ez ismétlődik. **- Gyakoriság állító forgatógomb (Ball/min) A kilövési frekvenciát állíthatjuk vele (max.120/perc) - Próba labda gomb (Sample) (lásd távkapcsoló)** A gomb megnyomására az **éppen aktuális labdából lövöldöz a gép, miközben annak értékeit szabadon változtathatjuk. Újra nyomva leáll az adogatás.** - **Véletlen helyezés és típus gombok 5 különböző véletlen funkció között lehet vele választani**

## **3. Beállítások** *A gép beindítása*

Töltsön a hálóba megfelelő mennyiségű labdát (50-60 db). A hálózatra csatlakoztatás után a robot elkezd egy rövid, kb. 5 mp-es önbeállító folyamatot. Ezután a vezérlődoboz automatikusan rááll egy minden értéket tekintve közepes alapbeállításra. Az első sárga LED villog, a setting (stop) lámpa világít. A gép készen áll a beállításokra vagy a játékra. Ha a Ball/min gyakoriság gomb nem 0-án állt, akkor, a start/stop gomb megnyomására megindulnak a kilövő motorok, és kb. 1 mp múlva elkezdődik a labdák adogatása.

*Figyelem: Ha egyáltalán nem volt még labda a gépben, akkor először feltölti magát, ami kb. 10 mp-ig tart, majd csak ezután lövi ki az első labdát.*

Az **AMICUS** PROFESSIONAL könnyebb beállításának érdekében a következő alapfogalmat lehet meghatározni

## *Labdák tulajdonságai (labda típusok)*

A labdák beállításakor a labdák típusát és a labdák helyét állítjuk be, amelyeket a következő tulajdonságok határoznak meg:

- a. ) Pörgés (oldalpörgés)
- b. ) Sebesség  $\downarrow$  Labda típus
- c. ) Ív (kilövés magassága)

d. ) Jobbra-balra helyezés Labdahelyezés

## *A kilövőfej magasság állítása*

A legtöbb adogatógépnél nem lehet állítani a kilövőfej magasságát, ellentétben az **AMICUS**PROFESSIONA-lal, pedig a valóságban a játékosok a legkülönfélébb magasságban ütik meg a labdákat.

Az **AMICUS**PROFESSIONAL-nál a következőképpen lehet állítani a kilövő fej magasságát:

A labdagyűjtő háló bátran, könnyen lehúzható a gép feje elöl, lásd **(9. kép)**, ami a rugós hálótartó szerkezetnek köszönhető. A kilövő fejet tartó görbe cső fel-le csúsztatható az azt körülvevő vastagabb labdavezető csőben, miután az azon lévő műanyag nagyfejű csavart

meglazítja **(10. kép)**. A fej magasságát úgy állítsa be, hogy a vékonyabb belső csövön lévő ezüstszínű jelölések egyike közvetlenül a külső, vastagabb cső felső pereménél legyen, majd húzza meg a kézi csavart. **9. kép 10. kép**

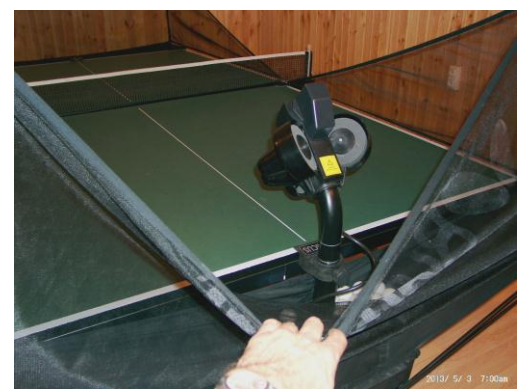

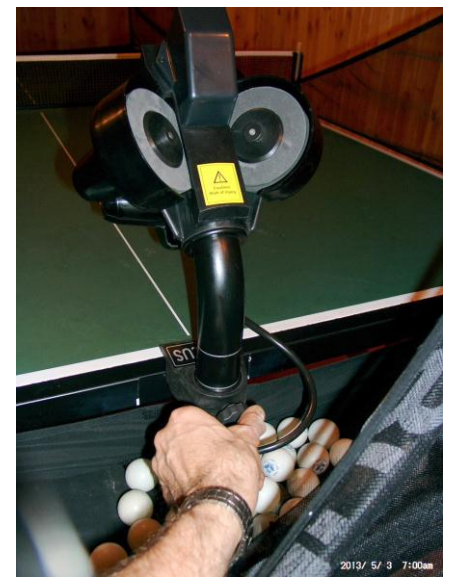

## **Egy típusú labda egy helyre adogatása**

#### *Figyelem: Mindig annak a labdának az értékeit lehet állítani (Aktuális labda) amelynek a sárga LED-je villog.*

**- 7 -**

A gép bekapcsolása után az első sárga lámpa villog. Ennek a labdának a tulajdonságait (Ív, Helyezés, Gyakoriság %, Oldalpörgés, Sebesség, Pörgés) rendre a Trajectory, a Place, a Ball/min %, a Side-spin, a Speed, és a Spin állító gombok segítségével tudjuk megváltoztatni**.**

#### **- A labda ívét felfelé a felső, lefelé az alsó gombbal lehet állítani.**

Egy rövid gombnyomás 1 egységet, kb. 0,5 fokot változtat a labda ívén, ami a kijelzőn nem látszik, mert csak 5 egységenként váltanak a lámpák. (Finom állítás) Ha hosszan nyomjuk meg valamelyik gombot, akkor kb. 1 mp után gyorsan, 5-ös ugrásokkal

- lehet léptetni az ívállítást, amit a kijelző mutat is. (Gyors állítás)
- **Oldalhelyezés állítás jobbra ill. balra 8-8 lépésben lehetséges.**
- **Gyakoriság eltérítés.** Minden labdához beállíthatjuk, hogy %-osan mennyivel gyakrabban vagy ritkábban adja az adott labdát a gép az általánosan beállított tempóhoz képest.
- **Oldalpörgés állítás jobbra ill. balra 15 fokonként lehetséges.** (minden nyomás 15 fokkal nagyobb jobbra vagy balra pörgést eredményez)
- **Sebesség állítás 25 fokozatban lehetséges**
- **Pörgetés állítás 13 fokozatban:** 0 fokozat (üres, pörgés nélküli labda), -1-től -5 fokozat egyre erősebben nyeset labdák, 1-7 fokozat egyre erősebben pörgetett labdák
- **A labda gyakoriság**: a Ball/min forgatógombbal lehet kb. 0-120 labda/perc tartományban folyamatosan állítani az általános kilövési tempót.

**"Sample"** (minta) gomb nyomva tartásakor az aktuális (amelynél a sárga LED villog) labdát lövöldöz ki a gép, amelynek ilyenkor minden értékét változtathatjuk. A gép addig lövi a labdákat, amíg a "Sample" gombot lenyomva tartjuk. Így pontosan a kívánt erősségű, ívű, pörgésű labdát állíthatjuk be**. (***lásd még távkapcsoló***)**

*Tipp: Amikor csak az első labda van kijelölve, az értékeit akkor is lehet állítani, amikor játszik a gép!!! Tehát nem kell ekkor a "Sample" gombot nyomni.*

**A beállítás után a start/ stop gombbal indíthatja a játékot. (***lásd még távkapcsoló***)**

## **Egy típusú labda több különböző helyre adogatása**

Ha a fent leírtak szerint beállítottunk egy labdát, és ezt több különböző helyre akarjuk adogatni, akkor a **Labda kijelölő nyomógombok** megnyomásával annyi labdát jelöljünk ki, ahány ütésből álló kombinációt (max. 8) akarunk lejátszani. (minden gomb megnyomásra a felette lévő sárga LED kigyullad. Ahány LED kigyullad annyi labda játszik a programban)

*Figyelem: Újabb labda kijelölésénél mindig az aktuális labda paramétereit viszi tovább a gép, és az új kijelölés lesz az aktuális. Tehát érdemes az első labda típusát pontosan beállítanunk, és ekkor a többi labdánál már a labda típust nem kell állítani, csak a helyet. (nem szükséges egymás után, sorrendben kijelölni az újabb labdákat)*

Ilyenkor már nincs más dolgunk, csak a **Labdahelyezést állító gomb-**okkal beállítjuk az egyes labdákhoz tartozó helyezést.

A "**Ball/min" vagy a "Start/stop"** elindítása után az első labdától kezdve sorra lejátssza a gép a kijelölt és beállított labdákat az utolsó kijelölt labdáig, majd előre ugorva kezdődik újra a folyamat.

#### **- 8 - Véletlen labdahelyezés (rnd,RND)**

#### **rnd játék (***kis véletlen***)**

Ha a "**PLACE" Véletlen funkció gomb**-al átkapcsolunk az **rnd**-re akkor a beállított labdamenetet szintén sorban játssza le a gép, de nem pontosan a beállított helyekre lövi a labdákat a gép, hanem azok kb. 20 cm-es környezetébe szórja. (ami a valódi játékot jobban megközelíti) A "rnd" használatakor ne állítsa túlságosan szélre a helyezést, mert a szórás miatt az asztal mellé lőhet a gép!

#### (**Ennek a funkciónak a működéséhez elegendő egy kijelölt labda**.)

#### **Rnd játék** (*nagy véletlen*)

Az **Rnd** bekapcsolásakor (még egyszer megnyomjuk a "PLACE" gombot) a gép a beállított labdákat már nem sorrendben játssza le, hanem véletlenszerűen "ide-oda" ugrálva a kijelölt labdák között. Ezáltal nem lehet előre tudni, hogy hová lövi a gép a következő labdát, csak azt tudhatjuk, hogy a beállított helyek valamelyikére érkezik a labda. **(Legalább két kijelölt labda szükséges a funkció bekapcsolásához)** 

*Tipp: Ha a programon belül valamelyik helyet többször állítjuk be, akkor véletlen szerűen ugyan, de nagyobb valószínűséggel fog arra a helyre lőni a gép.*

#### **Rnd és rnd együttes játék**

A **Véletlen funkció gomb** harmadszori megnyomására a **RND** és **rnd** funkció egyszerre működik.

Tehát a fent leírtak szerint a gép a beállított helyek közül véletlenszerűen választva azok környezetébe szórja a labdákat.

A gomb negyedik lenyomására a programszerű (Pr) helyezés funkcióba lépünk vissza.

## **Különböző típusú labdák adogatása (***labdamenetek***)**

#### **Az AMICUS** PROFESSIONAL **lehetővé teszi, hogy egymás után különböző típusú labdákat, különböző helyre, különböző gyakorisággal lehessen adogatni**!!

Az előzőekben leírtak szerinti beállítás csak abban különbözik ilyenkor, hogy minden újonnan kijelölt labdának nem csak a helyezését, hanem bármely más tulajdonságát is megváltoztatjuk a "Trajectory", a "Ball/min %", a Side-spin", a "Speed" és a "Spin" gombokkal (lásd. **Vezérlődoboz rövid ismertetése** (5. oldal)) 

*Tipp: Ne felejtsük el, hogy az újonnan kijelölt labda mindig az előzőleg éppen aktuális labda értékeit veszi fel! Ezért, ha egy már beállított labdát többször akarunk használni a programban, akkor tanácsos ezt a labdát (aktuális labda) több helyre is kijelölni, mert viszi magával a kívánt beállítási értékeit.*

*Figyelem : Aktuálissá tehetünk egy már beállított labdát úgy, hogy a kijelölő gombját röviden megnyomjuk.*

Miután végeztünk az összes labda beállításával, a "Ball/min" vagy a "Start/stop" gomb indításával a gép lejátssza a labdamenetet, és lejátszás közben a kijelzőkön mindig az aktuális (következő) labda beállítási értékei jelennek meg, miközben az általános kijelzőn az aktuális labda sorszáma is látható.

*Megjegyzés: Itt is ugyanúgy használható a PLACE "rnd" és a "Rnd" funkció, mint az előzőekben leírt-* **Egy típusú labda több különböző helyre adogatása-** *fejezet szerint. (tehát a beállított labdák helyei közül véletlenszerűen választ a gép)* 

Bekapcsolásakor a beállított labdák közül véletlenszerűen választ a gép.

Ha bekapcsoljuk a TYPE RND funkció mellé a PLACE rnd, vagy RND funkciókat, akkor a beállított helyek és értékek közül teljesen véletlen sorrendben választ a gép.

## **Labdamenetek labdáinak korrigálása**

Ha a lejátszás közben kiderül, hogy valamelyik labda értékein változtatni szeretnénk, akkor vagy a "Ball/min", vagy a "Start/stop" gombokkal leállíthatjuk a labdamenetet, és állíthatunk a kívánt labdán.

Tanácsos azonban – akár menet közben is - az állítani kívánt labda kijelölő gombjára bökni, mert ilyenkor is azonnal leáll a gép és ez a labda aktuálissá is válik. Az állítás elvégzése után a "Start/stop" gombbal újra indíthatunk. (Állítás közben használjuk a "Sample"-t)

*Megjegyzés: Újraindításnál ("Ball/min", "Start/stop" ) mindig a labdamenet első labdájánál kezdi a játékot a gép.* 

**Az AMICUS** PROFESSIONAL lehetőséget ad arra, hogy játék közben állításokat végezzünk a labdamenet összes labdájára vonatkozóan. Ha lejátszás közben a:

- Trajectory-t állítjuk, akkor az összes labda íve kis mértékben egyszerre változtatható.
- A "Speed"-el az összes labda sebessége egyszerre, finoman változtatható.
- A ball/min %-al és természetesen a Ball/min-el a tempó változtatható.
- És abban az esetben, ha a labdamenetben csak azonos pörgésű labdák vannak, akkor a Spin gombokkal a labdák pörgése is egyszerre változtatható.

*Megjegyzés: Az egész labdamenetre vonatkozó állításkor nem működik a gyors léptetés. Ilyenkor az állítógombok egy megnyomására csak egy fokozattal változik az állított érték, akármennyi ideig is tartjuk nyomva.* 

## **Szervás labdamenetek**

Az 1. és 2. labda (1-S., 2-S.) kijelölése két lépcsőben lehetséges.

Normál kijelölés (1): egyszer megnyomjuk a kijelölő gombot (sárga LED fény) Szerva kijelölés (S): gyors egymásutánban kétszer megnyomás (zöld LED fény)

- Ha az első LED-et zöldre gyújtjuk, és ide a szervára jellemző értékeket állítunk be (az adogatógép felöli térfélre pattanjon először le a labda) a többire pedig valamilyen egyéb labdát, akkor lejátszáskor a labdamenet végén, a szerva előtt kis szünetet (1- 1,5 s) tart a gép.
- Ha a második LED-et gyújtjuk zöldre, akkor az ide állított szervát csak egyszer az indítás után játssza le a gép, amit a leállításig többé nem játszik le.
- Ha mindkettő LED-et zöldre kapcsoljuk, akkor egyik körben az első, a másik körben a második szervát játssza le felváltva a gép, és előttük mindig tart egy kis szünetet.
- Ha ekkor bekapcsoljuk a TYPE RND funkciót, akkor, mint eddig, keveri a labdákat, de a szervák előtt tart egy kis szünetet a gép.

*Tipp: Lassú szervák beállításakor nagyon ajánlott a "Ball/min %" funkciót mínusz irányban alkalmazni, hogy a következő labda ne jöjjön túlságosan hamar, miközben a szerva lekezelésével bíbelődik a játékos.* 

## **Memória Base (alap) memória**

Az eddigiekben leírt beállításokat és a lejátszást a kezelőfelületen végeztük el.

Az így beállított gyakorlatok a gép kikapcsolásával elvesznek.

Egy-egy jó gyakorlat beállítása perceket is igénybe vehet, ezért az **AMICUS**PROFESSIONAL lehetőséget biztosít többek közt 99 db egyszerű labdamenet elmentésére.

## **Labdamenetek elmentése a BASE memóriába**

- Stop vagy Ball/min= 0 állásban vagy akár játék közben is a "**Mem. t**." gombbal beléphetünk a memóriába. (ekkor leáll a gép, kigyullad a "Base" LED, és a kijelzőn megjelenik a "00"-dik memória hely.)

A memória helyek között a  $(\implies)$  és a  $(\Longleftarrow)$  gombokkal lehet közlekedni.

Az a memória hely, amelyik villog, az üres, a folyamatosan világítóban van program. Ha üres helyen vagyunk, akkor a kezelőfelületen a memóriába lépéskor beállított program látható, ha feltöltött helyre lépünk, akkor az ott lévő elmentett program jelenik meg.

Üres helyre lépve a "**Save**" (mentés) gomb hosszú megnyomásával a kívánt programot **elmenthetjük**. Ilyenkor a villogás folytonos világításra vált.

Tele rekeszbe nem menthetünk programot. Előtte a "**clear**" (törlés) gombbal üressé kell azt tennünk. Ilyenkor újra megjelenik a menteni kívánt programunk a kezelő felületen, amit most már a "save"-vel elmenthetünk.

*Megjegyzés: A memóriába minden beállítás elmentődik, kivéve a véletlen és a ciklus funkció. Ezeket azonban lejátszáskor korlátozás nélkül bekapcsolhatjuk.* 

#### **BASE memóriában tárolt labdamenetek lejátszása, megváltoztatása.**

Memória funkcióba a "Mem. t." gombbal bármikor beléphetünk, még játék közben is. Ekkor leáll a gép. Feltöltött memória helyre lépve az ott tárolt program azonnal megjelenik a kezelő felületen, és a start gombbal indíthatjuk is a lejátszást.

*Tipp:* A memória helyek között játék közben is lehet váltani, a  $(\implies)$  és a  $(\iff)$ **gombokkal***, így az ott tárolt teljesen különböző labdameneteket egy-egy gombnyomással, akár megállás nélkül is lehet felváltva gyakorolni.* 

 Amint megjelenik a kezelőfelületen a memóriában tárolt program, úgy viselkedik, mintha akkor állítottuk volna elő a kezelőfelületen: Alkalmazható rájuk a "Véletlen" és "Ciklus" funkciók, illetve **szabadon megváltoztathatóak a benne lévő labdák értékei**. Lásd: "**Labdamenetek labdáinak korrigálása"** fejezetet.

Ezt a módosított labdamenetet visszamenthetjük a saját helyére, vagy másik üres rekeszbe, de más nem üres rekeszbe nem tudjuk elmenteni.

*Figyelem: Ha a megváltoztatott labdamenetet nem mentjük vissza, akkor a régi, eredetileg meglévő labdamenet marad a memóriában.*

## **Cluster (Csoport) memória**

AMICUSPROFESSIONAL a világon egyedülállóan lehetőséget biztosít több különböző labdamenetből álló sorozat tárolására és kis szünetekkel történő automatikus lejátszására eredeti, vagy véletlenszerű sorrendben, akár egy meccsen.

A gép 10 db max. 32 labdamenetet tartalmazó csoportot képes tárolni, és lejátszani.

#### **- 11 - Cluster (Csoport) memória feltöltése**

*A Csoport memória gyakorlatilag az Alap (Basic) memóriában tárolt labdamenetek csoportosítására ad lehetőséget. Ezért, ha az Alap memóriában megváltoztatunk egy olyan programot amelyiket betettünk a Csoportba, akkor a Csoportban is változás lesz.*

- 1. Belépünk az Alap (Base) memória funkcióba a "Mem.t." gomb egyszeri megnyomásával. (Base lámpa világít, a kijelzőn 00 van)
- 2. Kiválasztjuk az Alap memóriából a  $\iff \iff$ ,  $\iff$  gombok segítségével azt a programot, amit be szeretnénk "másolni" a Csoport memóriába.
- 3. A "Mem.t." gomb másodszori megnyomásával belépünk a Csoport memóriába. (felgyullad a Clust. LED és a kijelzőn megjelenik a C0 felirat)
- 4. A C0 a 10 (C0..- C9) Csoport memóriából az első. A  $\iff$ ,  $\iff$  gombokkal kiválasztjuk, hogy melyik Csoportba akarjuk betenni a 2. pontban kiválasztott labdamenetet.
- 5. A **"Mem.t."** gomb harmadszori megnyomására mindkét memória LED kigyullad. Ez jelzi, hogy a két memória között műveletet akarunk végezni. A step-ekkel kiválasztjuk azt a Csoport memória helyet ahová a 2, pontban kiválasztott Alap programot be akarjuk tenni. *(a Csoport memória rekeszeit - megkülönböztetendő az Alap memória rekeszeitől - szám pont szám pontal jelöljük Pl. a 23. rekeszt 2.3.-al jelöljük)* Ekkor a "Save" gombbal menthetjük, a rekesz villogása folyamatossá válik.
- 6. A **"Mem.t."** újra nyomásával visszakerülünk az Alap memóriába, és a folyamat ismétlődik a 2. ponttól.
- **7.** Ha ki akarjuk próbálni, hogy mi van a Csoportban, akkor egyszerűen elindítjuk a gépet akkor, amikor mindkét memória LED világít, de ilyenkor azok el kezdenek villogni.

*Tipp: Ha a 4. pontban leírtak szerint kiválasztottuk a feltölteni kívánt csoportot, és megnyomjuk a "save" gombot, akkor a kiválasztott cluster első üres helyére menti a gép a labdamenetet, és az 1. ponttal folytathatjuk a feltöltést.*

#### **CLUSTER (csoport) memóriából lejátszás**

**A "Mem.t." gomb kétszeri megnyomásával belépünk a Cluster memóriába (a clust.**  LED világít, a kijelzőn megjelenik a "C0") A (jobb-bal) gombokkal megkeressük a **kívánt csoportot, és elindítjuk a játékot.** (A Clust. LED villogni kezd, a kijelzőn a lejátszás alatt lévő csoport rekesz száma látható, a kezelőn pedig megjelenik a program )

A Csoportban lévő labdameneteket a gép elölről játssza le (a benne tárolt labdamenetek sorszámának növekedési sorrendjében) Ha közben vannak olyan rekeszek, amiben nincs program, azokat kihagyja a gép. A labdameneteket folyamatosan játssza le a gép, így előállíthatunk nagyon hosszú, különböző labdákból álló labdameneteket is.

Ha bekapcsoláskor, vagy lejátszás közben bekapcsoljuk a Type RND funkciót, akkor a "csoporton" belül tárolt labdameneteket véletlen sorrendben játssza le a gép. Indításkor mindig az első labdamenet kerül lejátszásra.

*Tipp: Ha olyan labdameneteket töltünk a Csoportokba amelyek szervával kezdődnek, akkor ezek között mindig 2 mp szünetet tart a gép. Így úgy is játszhat a gép, mintha meccset játszana.* 

#### **Csoport (Cluster) memória szerkesztése**

(Csak Stop üzemmódban lehetséges!!)

A Csoport lejátszásakor a kezelőfelületen az éppen lejátszott labdamenet beállításai, a kijelzőn pedig ennek a Csoportban elfoglalt sorszáma látható. (Pl 0.5.). Ha ekkor megállítjuk a labdamenetet, akkor marad minden az előzőek szerint. Ha ilyenkor a "**Mem.t**" gombbal az Alap (Base) memóriába belépünk, akkor kiírja a kijelzőn annak az Alap memória rekesznek a számát a gép, amiből a Csoportba mentettük a labdamenetet. (pl. 17 ) Ebben a rekeszben az Alap memóriában leírtak szerint megcsinálhatjuk a

változtatásokat és visszamenthetjük ugyanoda a megváltoztatott labdamenetet. A "**mem.t**." gomb megnyomásával visszamegyünk a Csoport memóriába, és kezdhetjük a játékot.

*Figyelem: Ekkor tehát a Csoport memória minden olyan helyén változás lesz ahol alkalmaztuk ezt az Alap programot. Itt a példa szerint a 17-est.* 

## Csoport (cluster) memória törlése

Teljes Csoport törlése:

A "**Mem. t."** gomb kétszeri megnyomására a Clust. LED világít a kijelzőn megjelenik a C0, az első Csoport száma. Kiválaszthatjuk a törölni kívánt Csoportot, és a **"Clear"** gomb hosszú megnyomásával a kiválasztott Csoport összes rekeszét egyszerre törölhetjük.

Labdamenetek törlése a Csoportból:

Belépünk a Csoport memóriába. Kiválasztjuk azt a csoportot C0….C9, amelyből ki akarunk törölni labdamenet(ek)et. Majd a "Mem.t." gombbal belemegyünk a Csoportba (mindkét piros LED világít) és kiválasztjuk a törölni kívánt labdamenetet. Ilyenkor a Start/stop gombbal elindíthatjuk –majd leállíthatjuk - a kiválasztott labdamenetet, hogy megbizonyosodhassunk arról, hogy a megfelelőt töröljük-e ki. Ezután ezt a "Clear" gomb hosszú megnyomásával eltávolíthatjuk a rekeszből. A kijelzőn a rekesz száma villogni kezd, mivel kiürült.

#### *Megjegyzés: A csoportból való törléskor a Base memóriában nem történik változás*

A Csoport memóriából a "Quit" gomb hosszú megnyomásával léphetünk ki.

## **Kalibráció**

Az elektronikát – különösen elektronika csere esetén - és a gép mechanikáját időnként érdemes összehangolni, hiszen a kilövő motorok nem tökéletesen egyformák, a kilövő korongok minősége pedig a használat során folyamatosan változik.

Ha egyszerre, hosszan megnyomjuk a "Trajectory " két állító gombját, akkor kalibrációs üzemmódba lép a gép és az alap labdára áll be, a kijelzőn megjelenik a CA felirat, és a közepesnél valamivel kisebb tempóban kezdi lőni a labdákat.

*Megjegyzés: A gép bekapcsolásakor is erre az un. alaplabdára áll be a gép, ezért ezt az állapotot a bekapcsolás után, a kalibrációba lépés nélkül, is tudjuk ellenőrizni, és csak valamilyen eltérés esetén kell a kalibrációba lépnünk.*

Ideális esetben ilyenkor nincs a labdának pörgése, oldal pörgése, közepes magasságon, közepes sebességgel, az asztal középpontján túl 25-30 cm-re kell a kilőtt labdának az asztalra érkeznie. Ha ettől eltérnek az étékek, pl. kanyarodik oldalpörgés miatt a labda, nyes vagy pörget a gép, túl hosszúra, vagy rövidre lő a gép, akkor kell állítani a következők szerint.

- 1. A **"Side-spin"** gombokkal az oldal pörgést kiigazíthatjuk
- 2. Ha nyes a gép, akkor a spin gombbal jobbra lépünk, pörgetés estén balra
- 3. Ha túl gyengén lő a gép, akkor a **"speed"** gombbal növeljük a sebességet, ha túl erősen, akkor csökkentjük.
- 4. Ha a kilövési magasság nem jó akkor a "**Trajectory"**-val állítunk.

CA üzemmódban az állítógombok csak egyes üzemmódban működnek!!

Ezeket az állítási értékeket kijelzi a LED sorokon a gép. Ha készen vagyunk a **"Start/stop"** gomb megnyomásával kiléphetünk a memóriából, miközben menti a beállításokat a gép.

*Megjegyzés: Ha később újra belépünk a CA módba, akkor a korábbi CA állítási értékek megjelennek a LED sorokon.*

## **Távirányító**

A gép kicsi vezeték nélküli távkapcsolója 4 funkciót tud.

A piros "start/stop" gombnak két funkciója van:

1. Ha a **"Ball/min"** gomb 0 állásban van, akkor a kezelőn beállított labdamenetet úgy játszhatjuk le vele, hogy minden egyes nyomásra, sorra egy-egy labdát lő ki a gép. 2. Ha a **"Ball/min"** gomb nem 0 állásban van, akkor úgy viselkedik, minta a vezérlődobozon lévő "start/stop" gomb. (Egy nyomásra elindul a labdamenet, és addig játssza, amíg újra meg nem nyomjuk.)

3. A kerek szürke **"Sample"** gomb úgy viselkedik, mint a kezelődobozon lévő sample, azzal a különbséggel, hogy egy nyomásra, közepes tempóban el kezdi lőni az éppen aktuális labdát, újra megnyomásra pedig abbahagyja a lövöldözését.

4. A két kisebb szürke gombbal ("-" és "+") pedig a játék közbeni tempót növelhetjük úgy , mintha a "Ball/min%" gombot használnánk.

*Megjegyzés:**a távirányítót alapvetően az éppen tréningező játékos kezébe szántuk, ezért annak hatótávolsága a 4-5 m-t nem haladja meg.*

## **A távirányító tanítása.**

A géphez mellékelt távirányító gyárilag a vezérlő dobozhoz van hangolva. Abban az esetben, ha új vagy több távirányítót vásárolnak a géphez, akkor azokat meg kell tanítani a vezérlődobozzal való kommunikálásra, ami az alábbiak szerint történik.

- a gép bekapcsolása után, a  $\iff$ ,  $\iff$ , gombokat hosszan egyszerre meg kell nyomni, a kijelzőn az "L, " felirat jelenik meg. Ekkor a távirányító valamelyik gombját meg kell nyomni, amire "L-, – re vált a kijelző. Néhány másodperc után a gép automatikusan befejezi a tanulást, és alaphelyzetbe áll be.

Ha több (max. 4 db) távirányítót akarunk megtanítani a gépnek, akkor azt egy tanítási folyamaton belül kell megtenni. (Mindegyiknek egy-egy gombját meg kell nyomni.)

*Megjegyzés:**A távirányító kicsi 12 V-os, 27A típusú elemmel működik, ami időnként lemerül, ekkor azt ki kell cserélni.*

## **AMICUS**PROFESSIONAL **kikapcsolása illetve üzemen kívül helyezése**

- 1. Húzza ki az adapter csatlakozóját a hálózatból, ha elhagyja az edző termet. Ne hagyja a robotot bekapcsolt állapotban felügyelet nélkül.
- 2. Ha a robotot ideiglenesen le kívánja szerelni az asztalról, akkor tegye bele az adaptert, a hosszabbító kábelt és a vezérlő dobozt annak tartójával együtt a labdagyűjtő részbe, hajtsa középső állásba a hálótartó vasat, és akassza le az asztalról. Így teheti egyszerűen, gyorsan félre a gépet a következő használatig.

## **Szállítás**

Ha a robotot más helyre kívánja szállítani, akkor a hálófeszítő pálcákat is hajtsa össze

**(6.c kép)** a hálótartó vas második ütközési helyzetébe! Fordítsa a függesztő kampókat, és a fejet a gép belseje felé, és hajtsa teljesen felső helyzetbe a hálótartó vasakat! Ebben az állapotban szállítsa a gépet Ne felejtkezzen meg az adapterről, a hosszabbító kábelről és a vezérlő dobozról.

## **4. Beállítás és karbantartás**

*Fontos:* **Mielőtt nekiáll a karbantartásnak, vagy a beállításnak, mindig áramtalanítsa a gépet**!

**A géppel való edzés elkezdése előtt bizonyosodjon meg arról, hogy a labdagyüjtő hálóba nem került-e valamilyen oda nem való kicsi tárgy (például széttörött labda, gyufaszál, szög, levél stb.). ezeket távolítsa el, mert labdaelakadást okozhat, és játék helyett szereléssel kell foglalkoznia!**

A labdakilövő korongok nagyon hosszú élettartamúak, legalább 500 üzemórát bírnak.. Mindennek ellenére intenzív használat esetén előbb-utóbb megkopnak. A túlkopásnak az első jele az, ha nagy sebességnél a kilőtt labdák hossza bizonytalanná válik. Ez abból fakad, hogy a kilövőkorongok már nem tudják megragadni a labdákat eléggé erőteljesen. Ekkor szükségessé válik a korongok távolságának újra beállítása.

Dugja be a műanyag beállító csövet a kilövő korongok közé a **11. kép**-en látható helyzetben úgy, hogy a csövön lévő megvezető bordák a korongok között haladva a kilövő csőbe illeszkedjenek be.

Lazítsa meg a tartozékok között található nagyobbik imbusz kulccsal a motorok burkolata mellett található csavart (12. kép) és fordítsa a beállító cső felé a motort (a motorburkolatnál fogva) úgy, hogy a rajta lévő kilövő korong éppen érintse azt. **(13. kép)** majd óvatosan húzza meg a csavart, mert a műanyag menet könnyen kiszakadhat. Ezt a műveletsort mindegyik motorral végezze el.

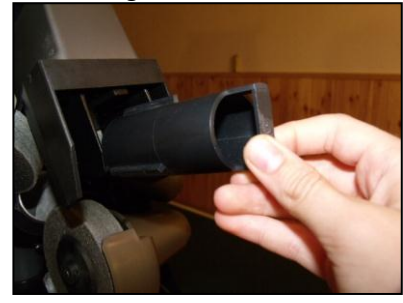

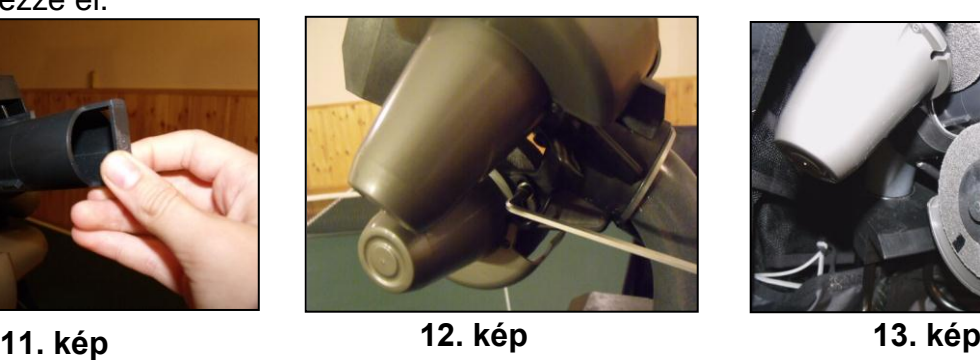

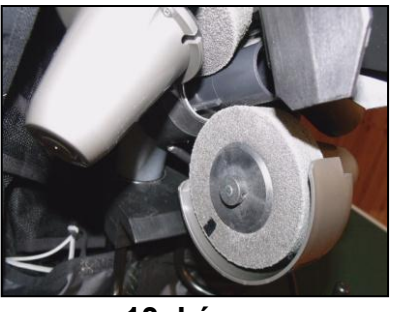

**Megjegyzés:** *Az ideális távolság 35-36 mm. Ennyi a beállítócső átmérője .A kilövő szerkezet 37-38 mm távolságig még megfelelően működik.*

Ha a korongok annyira elkoptak, hogy a megfelelő távolságot már nem lehet beállítani, akkor a ki kell cserélni azokat. Ekkor lazítsa ki a korongok rögzítésére szolgáló kicsi hernyócsavarokat a tartozékok között található kisebbik imbusz kulccsal **(14. kép).** Ezután a két felső motor mellett hajtsa ki teljesen a nagyobb beállító csavarokat (az alsó motornál elég csak meglazítani) **(15. kép),** aztán teljesen hajtsa fel a felső motorokat a burkolatnál fogva. **(16. kép).** Addig hajtsa felfelé, hogy szabaddá váljon az út a korongok motortengelyről való lehúzásához.

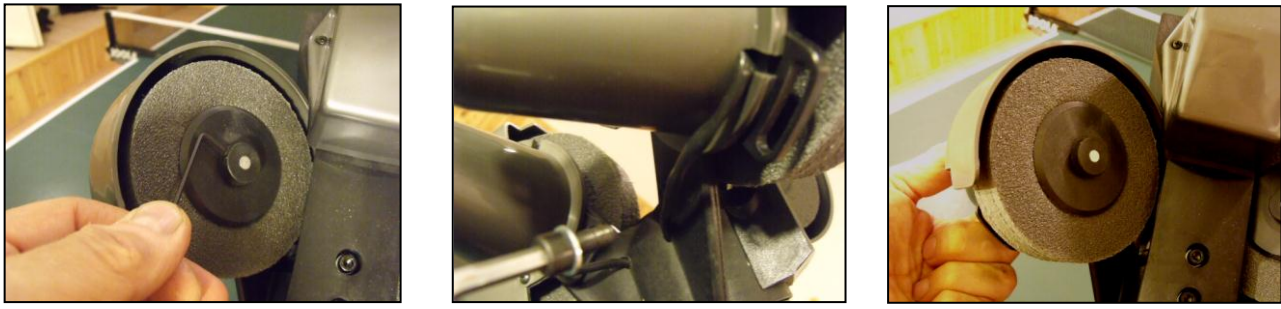

**14. kép 15. kép 16. kép**

Húzza le a korongokat a motorok tengelyeiről. **(17.a,b kép)** A szivacs korongokról távolítsa el a műanyag, szorító tárcsákat (ezeket három csavar tartja össze), és cserélje újakra a kopott szivacskorongokat. A tárcsákat szerelje össze a három csavarral.

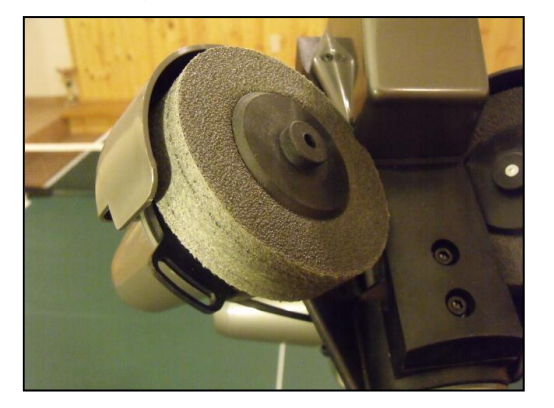

**17.a. kép 17.b. kép**

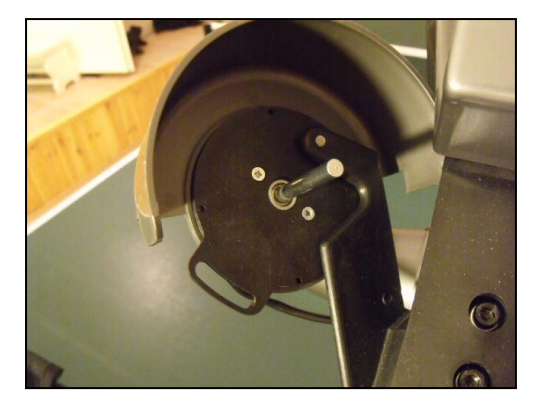

Az új kilövőkorongokat húzza vissza a motortengelyekre úgy, hogy a tengelyek vége kb. 0,5 mm-re lógjon ki a műanyag tárcsából (ha szintben van az sem baj).(**16. kép)** Ezután óvatosan húzza meg a kicsi hernyó csavarokat. Majd állítsa be a korongok helyes távolságát a fejezet első felében leírtak szerint.

Ha elakadnak a labdák a gép belsejében "valamilyen szemét" (törött labdadarab, vakolatdarab stb.) miatt, a gép automatikusan megpróbálja magát kiszabadítani úgy, hogy max. 7-8 alkalommal oda-vissza megforgatja az adagoló szerkezetet. Ha az elakadást ezzel nem tudja elhárítani, akkor leáll a gép összes motorja, és a vezérlődobozon a 6 sárga lámpa egyszerre el kezd villogni. Ezzel jelzi, hogy önnek nincs más választása, hogy saját kezűleg szüntesse meg az elakadás okát. Ilyenkor az első lépés az, hogy áramtalanítsa a gépet, majd a fejet tartó csövet teljesen húzza ki az állvány csövéből. A gép testét a **18. képen** látható módon billentse hátra, és az alul található nyíláson keresztül nyúlva piszkálja ki pl. egy pálcával, csavarhúzóval vagy tollal az odaszorult pl. törött labdákat, szemetet.

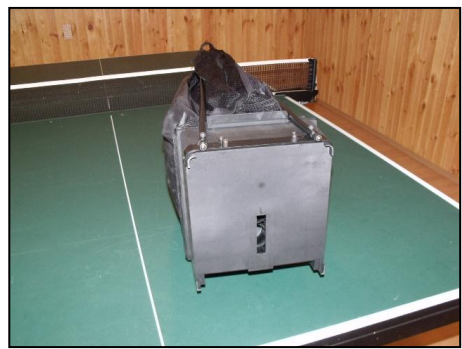

**18. kép**

A gép nem igényel különösebb karbantartást. A gép fejét és műanyag testét időnként tanácsos egy puha ecsettel pormentesíteni. Tapadós szennyeződést pedig majdnem szárazra csavart nedves ronggyal végezze!

## **5. Hibaelhárítás**

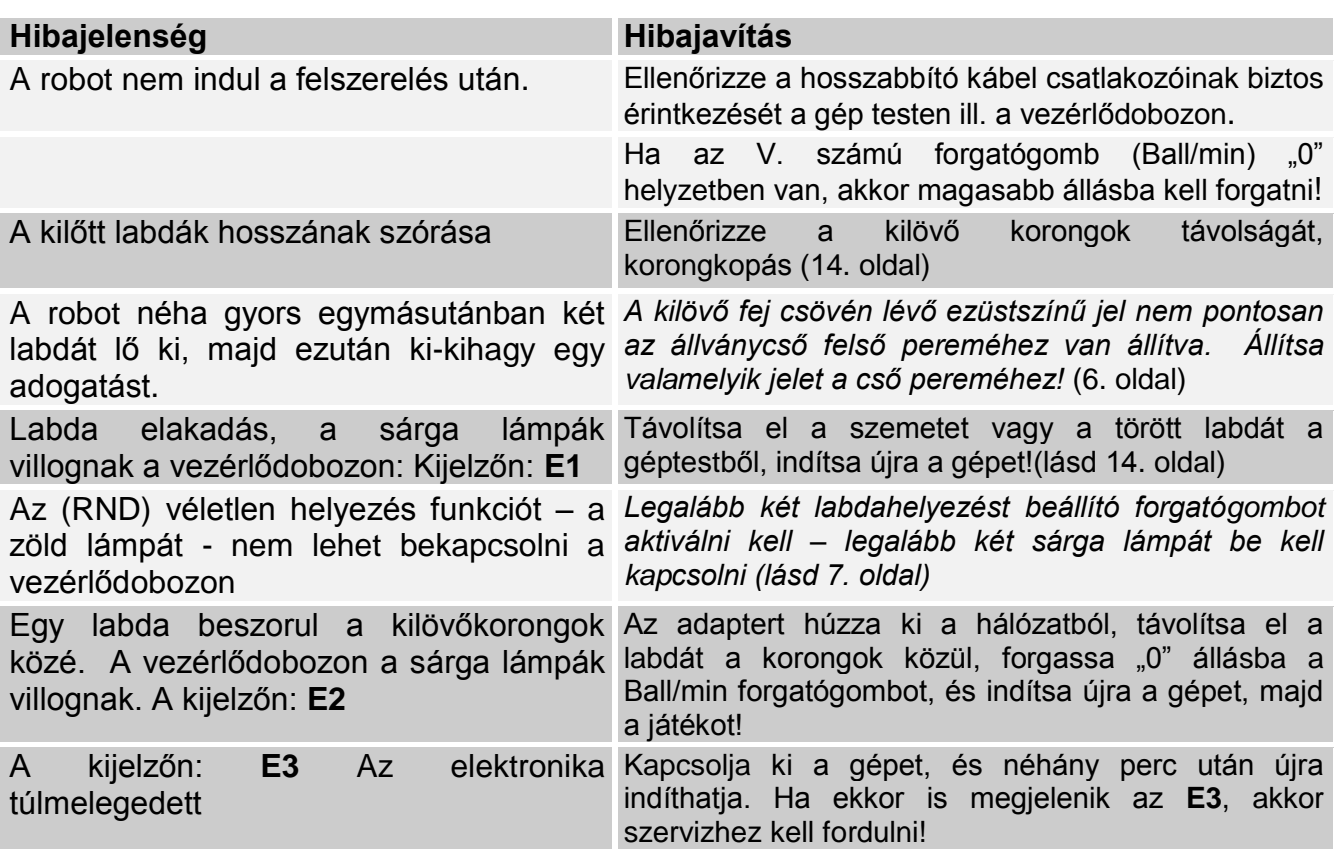

*Figyelem***: Ha nem tudja a hibát a fenti lista segítségével elhárítani, akkor szakember véleményét kell kérnie! Kérem ebben az esetben, vegye fel a kapcsolatot a gyártóval! (lásd 16. oldal). Mindig jelezze a problémát, ha a hálózati kábel megsérült. Azt azonnal ki kell cserélni, mert életveszélyes lehet.**

## **6. A cserealkatrészek listája és kódja**

#### **Cserealkatrészek**

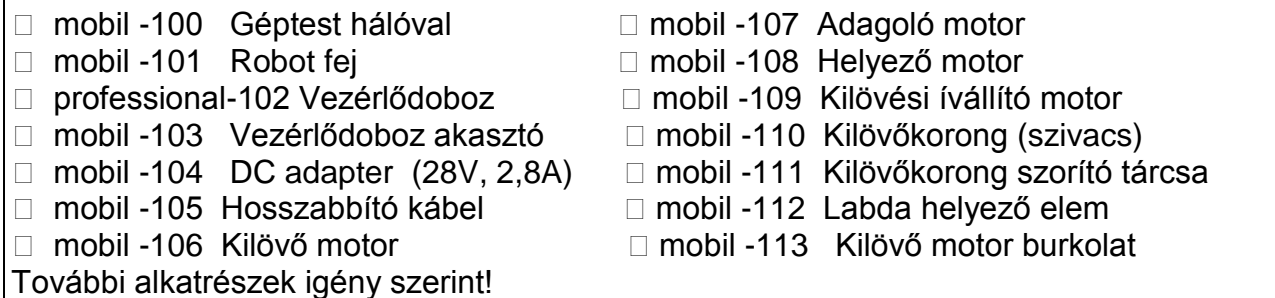

**7. Technikai adatok**

Hálózati feszültség: 100-230 V, 50-60 Hz váltófeszültség, felvett teljesítmény kb. 60 W Az adogatógép 0 - 40 °C. –os környezeti hőmérsékleten használható. Tömeg: 6 kg (hálóval) Befoglaló méretei (hálóval): Magasság 0,75 m; Szélesség 0.28 m; mélység 0.25 m

#### **A hálózati adapter minősítései: Alacsony feszültségű direktíva 73/23/EEC, EEC direktíva 93/68/EEC, Regisztrációs szám.: AN 50091861 0001, Bizonylat száma.: 17004848 001 Amelyeket az NTEK-2010NT1115351E és NTEK-2010NT1115353SS számú mérési jegyzőkönyvek alapján állítottak ki.**

Az **AMICUSPROFESSIONAL** teljesíti a **CE minősítés** előírásait.

Gyártó: LCS kft. 2100 Gödöllő, Ibolya u. 50., e-mail: [lcs\\_sportt@upcmail.hu](mailto:lcs_sportt@upcmail.hu), Web: [www.lcs-sport.hu,](http://www.lcs-sport.hu/) Telefon: 06 20 9459 229 (Lukács Csaba)